## **Abilitazione Rev-Xtend su Power Commander 3usb**

Per abilitare la funzione occorre utilizzare la versione software Power Commander USB 3.0.12.2 o superiore.

E' possibile scaricare gratuitamente la versione più aggiornata del software all'indirizzo http://www.powercommander.com/suppsoft.shtml

- 1) Collegare il cavo USB al Power Commander con Modulo Accensione collegato. **Nota:** Non è possibile attivare la funzione se il Modulo Accensione non è collegato.
- 2) Avviare il software Power Commander 3 USB.
- 3) Premere contemporaneamente i tasti " **CTRL + F** " , comparirà la finestra mostrata di seguito:

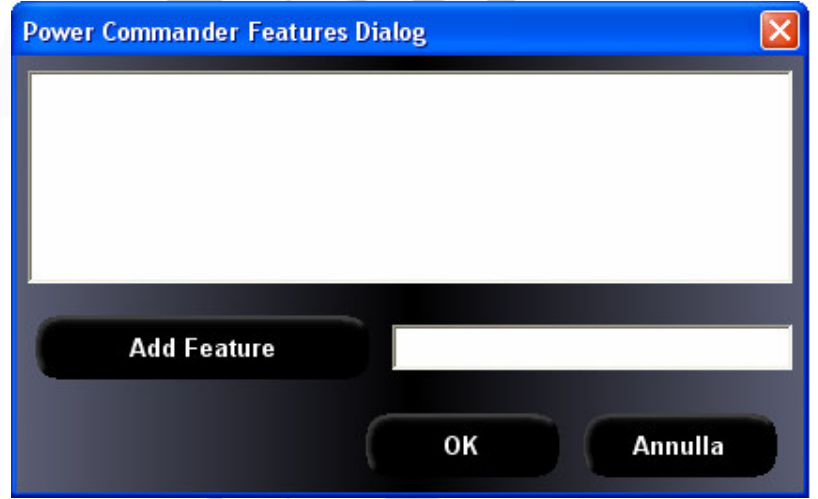

4) Copiare nella finestra il codice/password alfanumerico comunicato e cliccare il pulsante " **Add Feature** "

 $\sim$ 

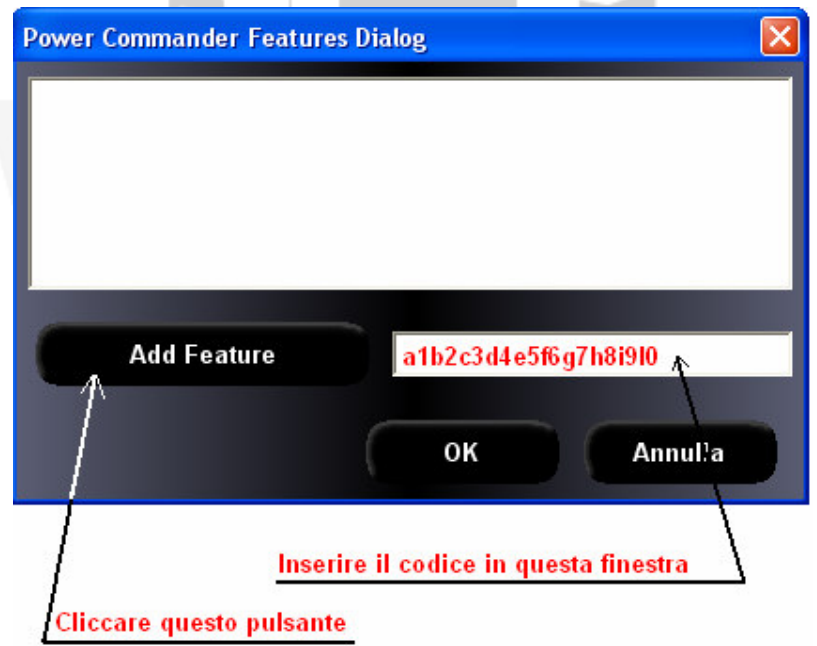

5) Accertarsi che sia spuntata la casella a fianco dell'opzione **Extend Redline** e cliccare " **OK** "

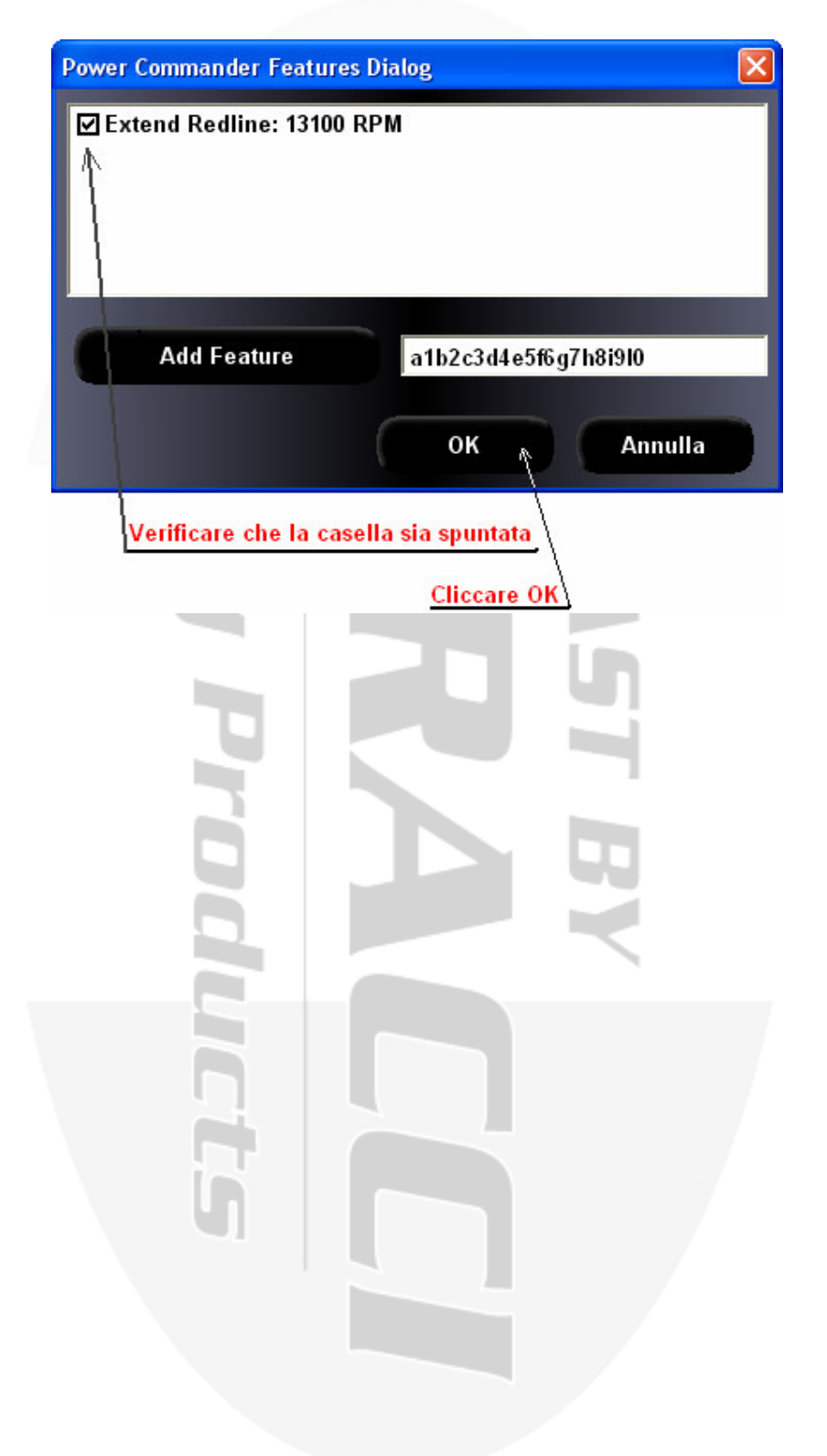